# **Poštovani**

**U nastavku je pregled promjena – nadopuna verziji KIS 4 WIN 2.02.035**

### **FINANCIJSKO KNJIGOVODSTVO**

• **Prilikom zatvaranja stavki u saldakontima – automatski po iznosu i veznom dokumentu ili ručno - program automatski dodjeljuje mjesto troška je vezano za dotični račun stavci uplate. Svejedno je da li se stavke zatvaraju u opciji Saldakonti ili pozivom Saldakonta u temeljnici izvod.**

**Ova opcija je vrlo praktična za korisnike koji imaju više troškovnih mjesta, knjiže račune po mjestu troška (opcija u definiciji temeljnice te sada mogu dobiti razna izvješća iz saldakonta po troškovnim mjestima – otvorene stavke, opomene, pregled zatvaranja, dospjele račune itd.**

• **Pozivanje konto kartice kupca/dobavljača dvoklikom miša na partnera direktno iz bruto bilance kupaca i dobavljača .**

**Vrlo interesantna opcija prilikom INTERAKTIVNOG pregleda bilance kupaca i dobavljača – izvještaj je na ekranu te možete pozvati konto karticu partnera, a da pritom ne morate zatvarati izvještaj na ekranu i pozivati posebno konto karticu kao do sada.** 

#### **MATERIJALNO KNJIGOVODSTVO**

• **Šifrarnik artikala – dodana mogućnost ispisa aktivnih/neaktivnih artikala.**

**Ukoliko ste označili artikle kao aktivne/neaktivne sada ih možete kao takve i izlistati.**

• **Pogonsko knjigovodtsvo – dodan ispis lot broja na ispisu kalkulacije**

## **IZGLED RAČUNA**

**Sa ispisa računa maknut je iznos PDV-a po stavkama, jer više nije nužan po Zakonu i time smo dobili više mjesta za ostala polja na računu. Povećano je polje Naziv artikla.**

**Redizajnirali smo izgled zaglavlja. Nadamo da će Vam se sada više svidjeti.**

#### **KNJIGA URA**

**Dodana mogućnost filtriranja prilikom ispisa knjige URA po vrsti dokumneta. Na prozoru za ispis potrebno je aktivirati Vrsta dokumenta te u padajuećm meniju izabrati vrstu dokumenta. Ova opcija Vam omogućava da izdvojite primjerice račune koji se odnose na stjecanje dobara iz EU ili izdvajanje bilo koje druge vrste radi lakše kontrole.**

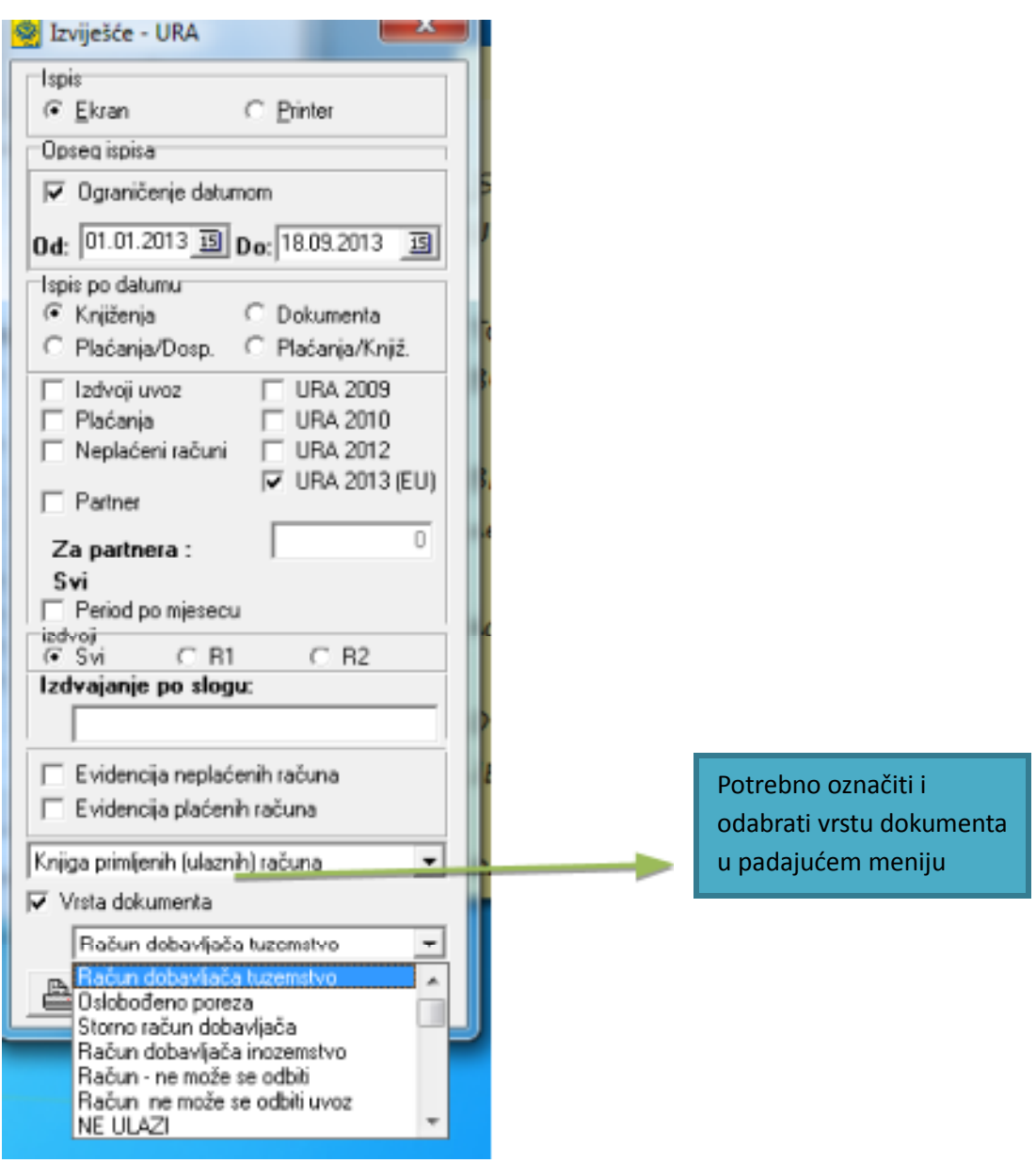